$\leq$   $\times$ Ruftonlautstärke ist 0

Freisprechmodus

Ungelesene E-mail

Nicht stören

 $\subset 2$ 

 $\checkmark$ 

 $\bullet$ 

Θ

Ø

A

 $\blacklozenge$ 

Stummschalten

**Sprachnachricht** 

Anruf weiterleiten

Telefonsperre

Hörer-Modus

- $\downarrow$ Datei wird heruntergeladen
- Bluetooth headset ist gekoppelt  $\bigcirc$ und verbunden

# **Aktionstasten**

- 1 : Weiterleiten
- 2 : Nicht stören
- 3 : Telefonbuch 4 : Menü

# **Aktionstasten eingehender Anruf**

- 1 : Antworten
- 2 : Weiterleiten
- 3: Stummschalten
- : Ablehnen 4

# **Aktionstasten während eines Anruf**

- 1 : Weitergeben
- 2 : Halten
- 3 : Konferenz
- 4 : Anruf beenden

1 : Power LED anzeige

- 2 : Touchscreen
- 3 : Headset-Taste
- 4 : Stummschalten-Taste
- 5 : Wahlwiederholungstaste
- 6 : Freisprechtaste
- 7 : Weiterleitungstaste
- 8 : Halten-Taste
- 9 : Nachrichtentaste
- 10 : Lautstärke
- 11 : Tastenfeld
- 12 : Lautsprecher
- 13 : Gabelumschalter
- 14 : Haken
- 15 : Kamera
- 16 : Kamera-LED-Anzeige
- 17 : Auslöser

**MIXVOIP** 

**Übersicht**

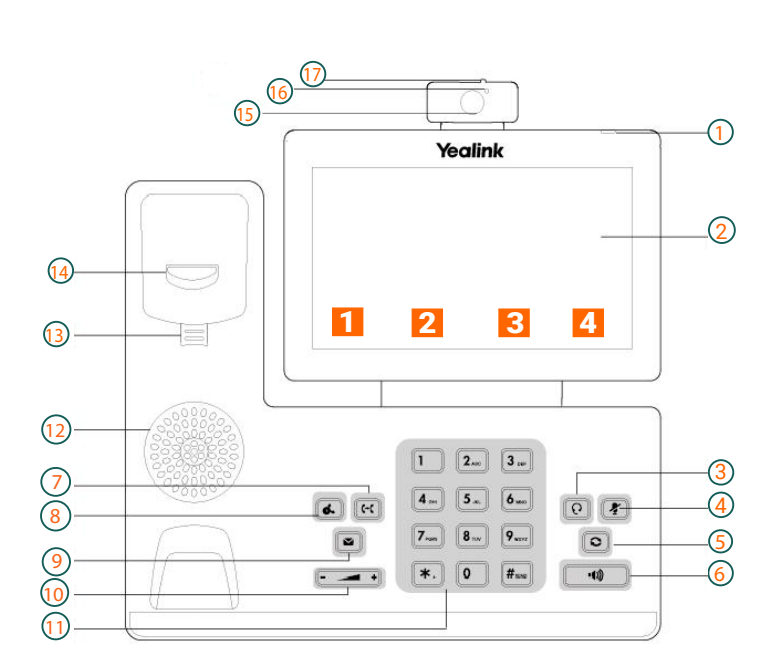

**T58A & T58V Symbole in der Satusleiste**

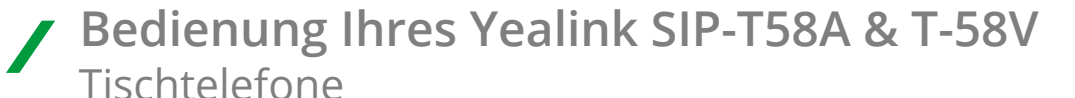

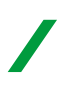

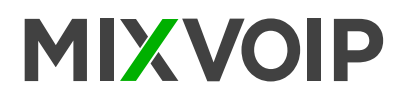

# **Einen Anruf tätigen**

# **Einen Anruf mit dem Hörer tätigen**

- Den Hörer nehmen. Die gewünschte Nummer über das Tastenfeld oder das Wählfeld auf dem Touchscreen eingeben. Für die Bildschirmtastatur ein Mal auf [ $\equiv$ ] drücken, anschließend kann die Nummer über das Display eingegeben werden.
- F<sub>#me</sub>] oder "Senden" drücken.

# **Einen Anruf über die Freisprechfunktion tätigen**

- Während der Hörer aufgelegt ist  $\Box$  oder die Leitungstaste drücken, um ein Freizeichen zu bekommen. Die gewünschte Nummer über das Tastenfled oder das Wählfeld auf dem Touchscreen eingeben.
- F<sub>#¤¤</sub>] oder "Senden" drücken

# **Einen Audio-Videoanruf tätigen**

### **1. Einen der folgenden Schritte befolgen**

- Wenn das Telefon inaktiv ist die gewünschte Nummer über das Tastenfeld oder das Wählfeld auf dem Touchscreen eingeben.
- Wenn das Telefon inaktiv ist die Leitungstaste drücken, um zum Wählbildschirm zu gelangen.

Die gewünschte Nummer über das Tastenfeld oder das Wählfeld auf dem Touchscreen eingeben.

**2.** Videoanruf - Audioanruf auswählen, um einen Videoanruf oder reinen Audioanruf zu tätigen.

# **Wahlwiederholung**

### **Für die Wahlwiederholung der zuletzt gewählten Nummer**

Zwei mal **o** drücken. Die zuletzt gewählte Nummer wird erneut angerufen.

**Für die Wahlwiederholung einer bereitz zuvor gewählten Nummer**

 drücken, wenn das Telefon inaktiv ist. Den gewünschten Eintrag von der Liste der getätigten Anrufe auswählen.

# **Nicht Stören**

# **Den Nicht-Stören-Modus über die Web-Benutzeroberfläche einstellen**

- Auf ''Funktionen'' > ''Weiterleiten'' und nicht stören klicken. Markieren sie im nicht-stören-modul das gewünschte Kästchen im Funktionsfeld.
- Auf Bestätigen drücken, um die Änderungen zu übernehmen.

# **Einen Anruf weiterleiten**

# **Blinde Weiterleitung**

- Während eines Anrufs oder die Weiterleitungstaste drücken. Einen der folgenden Schritte befolgen:
- Die Nummer eingeben, an die der Anruf weitergeleitet werden soll. लि drücken, um die Weiteleitung abzuschließen.
- Die Nummer eingeben, an die der Anruf weitergeleitet werden soll. ''Weiterleiten'' drücken, um die Weiterleitung abzuschließen.

-  $\blacktriangle$  drücken und dann zum lokalen Verzeichnis gehen. Den gewünschten Kontakt suchen und auswählen, um die Weiterleitung abzuschließen.

- drücken und dann die gewünschte Liste auswählen. Den gewünschten Eintrag auswählen, um die Weiterleitung abzuschließen.

Der Anruf wird nun mit der Nummer verbunden, an die Sie weiterleiten möchten.

# **Halb-begleitete Weiterleitung**

- Während eines Anrufs oder die Weiterleitungstaste drücken. Einen der folgenden Schritte befolgen:

• Die Nummer eingeben, an die der Anruf weitergeleitet werden soll. Drücken sie  $\left[\begin{matrix} \overline{u} \\ \overline{u} \\ \overline{w} \end{matrix}\right]$  zum auswählen.

• Die Nummer eigeben, an die der Anruf weitergeleitet werden soll. ''Weiterleiten'' drücken. Das Telefonzeigt jetzt ein Dialogfeld an. Zum Auswählen ''Senden'' drücken.

- Die gleichen Schritte wie zuvor wiederholen. Dann bei Empfang eines Feizeichens  $\lceil \mathcal{C} \rceil$  oder die Weiterleitungstaste drücken, um die Weiterleitung abzuschließen.